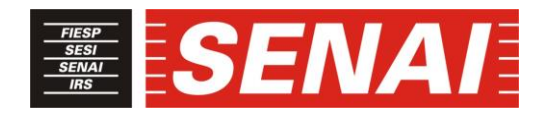

# *SÃO PAULO FACULDADE SENAI DE TECNOLOGIA MECATRÔNICA REVISTA BRASILEIRA DE MECATRÔNICA*

## **INTEROPERABILIDADE ENTRE DISPOSITIVOS DE DIFERENTES FABRICANTES VIA PROTOCOLO MODBUS**

# **INTEROPERABILITY BETWEEN DEVICES OF DIFFERENT MANUFACTURERS VIA MODBUS PROTOCOL**

**Rodrigo Molgado <sup>1</sup> , i Flávio da Cruz <sup>2</sup> , ii**

## **RESUMO**

O trabalho a ser apresentado tem como principal objetivo demonstrar que é possível a comunicação entre dispositivos industriais de diferentes fabricantes, através de softwares desenvolvidos como soluções para diversos segmentos de chão de fábrica na área da Automação Industrial. Onde protocolos de comunicação com diferentes padrões dificultam essa comunicação entre eles, ainda mais se tratando de várias gerações de produtos industriais. O projeto foi realizado em uma máquina de sopro do fabricante Loramendi voltado para fundição, sendo efetuado o desenvolvimento da IHM da Allen-Bradley assim como a comunicação com o CLP da Telemecanique via protocolo Modbus. Será utilizado o software da KEPServerEnterprise do fabricante Kepware para tal comunicação, onde ele oferece servidores OPC serial e ethernet permitindo a comunicação através de drivers para controladores e redes não-Rockwell, nesse caso será utilizado a comunicação por meio físico serial RS232 devido esse modelo de CLP da Telemecanique ser um dispositivo legado no que se diz respeito a um modelo muito antigo e não sendo viável sua troca ou retrofit pelo seu alto custo.

Palavras-chaves: Interoperabilidade. OPC. IHM. CLP. Modbus.

## **ABSTRACT**

1

The work is servers with the main objective demonstrate that it is possible to communicate between industrial devices of different manufacturers, through software developed as solutions for various segments of factory floor in the area of Industrial automation. Where communication protocols with different standards hinder such communication between them, even more so for several generations of industrial products. The project was carried out on a blow molding machine from the Loramendi casting manufacturer, being made or developed from the Allen-Bradley HMI as a communication with Telemecanique PLC via Modbus protocol. To be used in the KEPServerEnterprise software of the manufacturer Kepware for such communication, where it offers serial OPC and ethernet servers allowing communication through drivers for controllers and non-Rockwell networks, in which case

<sup>1</sup> Graduado em Engenharia Eletrônica. E-mail: molgadorodrigo@hotmail.com

<sup>2</sup> Professor Me da Faculdade SENAI de Tecnologia Mecatrônica. E-mail: flavio.dacruz@sp.senai.br

RS232 serial physical communication is used because of this Telemecanique's PLC model is a legacy device with respect to a very old model and not be feasible its exchange or retrofit for its high cost.

*\_\_\_\_\_\_\_\_\_\_\_\_\_\_\_\_\_\_\_\_\_\_\_\_\_\_\_\_\_\_\_\_\_\_\_\_\_\_\_\_\_\_\_\_\_\_\_\_\_\_\_\_\_\_\_\_\_\_\_\_\_\_\_\_\_\_\_\_\_\_\_\_\_\_\_\_\_\_\_\_\_\_\_\_\_\_\_\_\_\_\_*

Keywords: Interoperability. OPC. HMI. PLC. Modbus.

Data de submissão: 19/04/2018 Data de aprovação: 08/09/2018

# **1 INTRODUÇÃO**

A maioria dos processos industriais existentes na década de 70 era baseada em apenas mão de obra em sua produção e processo, com a alta demanda e concorrência entre as indústrias especialmente as automobilísticas e siderúrgicas, houve a necessidade de uma maior flexibilidade e produtividade, surgindo assim a automatização de equipamentos, máquinas e processos através de controladores lógicos e redes industriais, resultando em um avanço e conduzindo a novas tecnologias voltadas para a área industrial. A automação industrial teve um grande impacto, pois o aumento da produção tornou-se cada vez maior com uma quantidade menor de mão de obra. Sendo que a mão de obra que se dispõe hoje é bem especializada para efetuar o controle, processo e manutenção desses equipamentos. A automação traz bastante retorno para as empresas, pois os benefícios são vários entre eles:

- a) maior controle e consequentemente diminuição dos desperdícios;
- b) substitui atividades repetitivas realizadas por pessoas;
- c) produção em alta escala e com maior qualidade;
- d) redução de custo e segurança.

Na década de 60 as máquinas industriais eram controladas por painéis elétricos e dispositivos eletromecânicos contendo contatores e relés, e esses dispositivos apresentavam bastante desgaste em seus contatos, devido à repetibilidade, sendo necessária uma manutenção constante com custo elevado, também apresentando dificuldade de modificação de lógica. Com a finalidade de substituição desses dispositivos foram desenvolvidos o Comando Lógico Programável (CLP) para solucionar tarefas de automação e controle. O CLP, figura 1 é uma ferramenta muito utilizada nos processos de automação industrial, ele nada mais é que um computador especial programado para controlar certos processos na indústria, ou seja, é um computador que executa funções específicas através de um programa criado para uma finalidade pré-determinada.

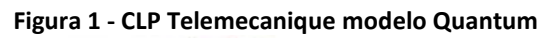

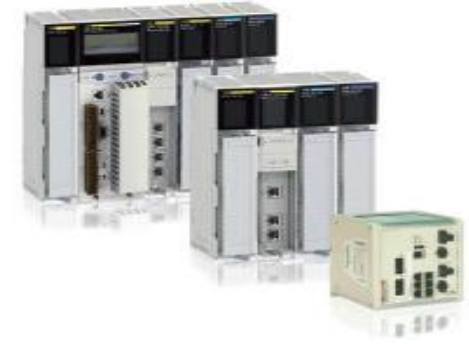

Fonte: Schneider Electric (2012).

O CLP apresenta diversos fatores que trazem benefícios em sua implantação, segue algumas vantagens:

*\_\_\_\_\_\_\_\_\_\_\_\_\_\_\_\_\_\_\_\_\_\_\_\_\_\_\_\_\_\_\_\_\_\_\_\_\_\_\_\_\_\_\_\_\_\_\_\_\_\_\_\_\_\_\_\_\_\_\_\_\_\_\_\_\_\_\_\_\_\_\_\_\_\_\_\_\_\_\_\_\_\_\_\_\_\_\_\_\_\_\_*

- a) redução de custo em relação à instalação e manutenção;
- b) monitoramento em tempo real do processo;
- c) maior controle do processo tornando fácil a localização de falhas;
- d) alta flexibilidade na alteração de lógicas em seu processo;
- e) facilmente programável, pois existem várias linguagens de programação de fácil compreensão.

A Interface Homem Máquina (IHM) é um equipamento com um tipo de visor ou tela que serve para facilitar a visualização e comunicação entre o usuário (operador) e as máquinas, assim o seu objetivo é permitir que qualquer usuário seja capaz de executar funções em uma máquina, onde o operador não precisa ser um programador para executar essas funções, além disso a IHM figura 2 também permite monitorar, gerenciar e analisar informações a fim de verificar se algo pode ser melhorado no sistema e permitindo a detecção de problemas e falhas no equipamento. Praticamente todas as aplicações com CLP necessitam de uma IHM, pois o operador precisa interagir com a máquina, comandando operações, recebendo alarmes e diagnósticos do processo entre outras funções.

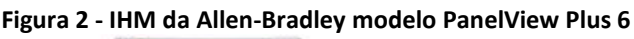

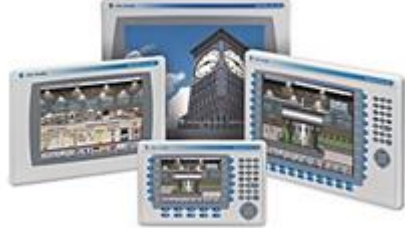

Fonte: Allen-Bradley (2017).

Como dito anteriormente quase toda aplicação com o CLP necessita de uma IHM para o controle de uma máquina, podendo também ser utilizado um sistema com supervisório em seu lugar, mas elas apresentam algumas desvantagens porque as estações de supervisão normalmente precisam de um computador para executar o sistema, necessitando de um espaço maior e uma sala de controle, pois o ambiente agressivo da área industrial pode impedir o uso de computadores típicos em áreas abertas. As empresas onde se desenvolvem dispositivos e máquinas para automação, até o dia de hoje, são essenciais para o desenvolvimento de protocolos de comunicação. Cada desenvolvedor de CLP, IHM, *Drivers*, Sensores ou qualquer outro produto lançado no mercado tem seus próprios protocolos para transferência de dados entre dois ou mais dispositivos, mas não especialmente para dois dispositivos fornecidos por diferentes fabricantes. Os sistemas de automação sofreram evoluções expressivas nos últimos tempos e segundo Resnick (2009), diretor de pesquisa, *ARC Advisory Group*, comenta que; "encarar os diversos tipos e gerações de produtos na automação é um problema que afeta todos os fabricantes e muitas empresas, isso faz com que aumente a inspiração para encontrar uma solução na interoperabilidade entre os dispositivos".

#### **1.1 KEPServerEnterprise**

O KEPServerEnterprise é um servidor baseado em *software* que conecta diversos dispositivos de automação industrial, esse produto foi desenvolvido pela empresa Kepware Technologies que também desenvolve aplicações de *software* através de plataformas, onde oferece conectividade para os processos industriais desde de um processo mais simples até o mais complexo. Existem várias empresas desenvolvedoras de *software* para soluções de interoperabilidade entre dispositivos, porém para isso precisam possuir o certificado da fundação OLE para Controle de Processos, onde OLE significa *Object Linking and Embedding* (OPC) para oferecer produtos de alta qualidade como, por exemplo, a própria Kepware, Mitsubishi Electric Corporation, General Electric Company, Beckhoff Automation GmbH, Siemens AG, Yokogawa Electric Corporation e etc., onde os seus produtos atendem os requisitos mínimo para a interoperabilidade, confiabilidade, robustez e eficiência. Este servidor baseado em *software* foi projetado para comunicações precisas, configuração rápida e interoperabilidade incomparável entre aplicações cliente servidor, equipamentos, dispositivos industriais e sistemas. O servidor oferece uma grande variação entre *drivers* de dispositivo *plug-in*<sup>3</sup> e componentes que atendem a maioria das necessidades de comunicação.

*\_\_\_\_\_\_\_\_\_\_\_\_\_\_\_\_\_\_\_\_\_\_\_\_\_\_\_\_\_\_\_\_\_\_\_\_\_\_\_\_\_\_\_\_\_\_\_\_\_\_\_\_\_\_\_\_\_\_\_\_\_\_\_\_\_\_\_\_\_\_\_\_\_\_\_\_\_\_\_\_\_\_\_\_\_\_\_\_\_\_\_*

## **1.2 Comunicação OPC**

O OPC é um padrão de comunicação global dentro da área de automação e é constituído de um método de conectividade mais popular no mundo, sendo utilizado para responder a um dos maiores desafios da indústria de automação para se comunicar com dispositivos, controladores e aplicações sem os problemas habituais de conexões baseadas em protocolos. O OPC não é um protocolo, mas é um padrão para a conectividade dos dados que é baseado em uma série de especificações gerenciada pela Fundação OPC. Qualquer *software* que se passa a ser compatível com estas especificações fornece ao usuário uma conectividade aberta independente do fabricante do dispositivo em questão. É importante dizer que a fonte de dados e o cliente podem comunicar entre si por meio da comunicação OPC apresentada na figura 3, não significando que seus respectivos protocolos originais deixem de serem necessários, eles continuam existindo, mas apenas se comunica com um dos seus componentes trocando informações entre si, fechando assim um meio de informação.

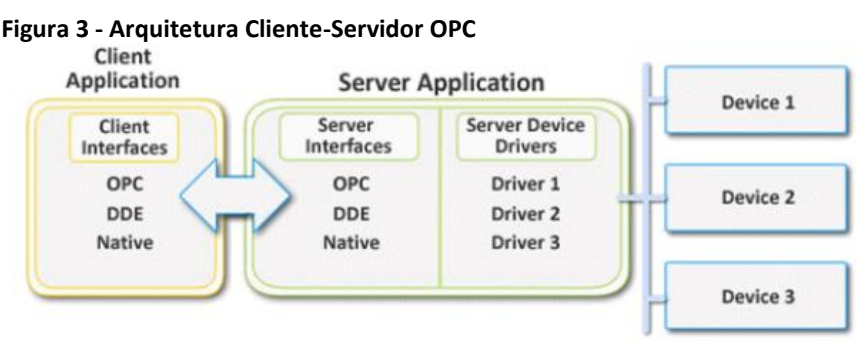

Fonte: Kepware (2016).

1

<sup>3</sup> Na informática um *plug-in* ou módulo de extensão (conhecido também por *add-in* ou *add-on*) é um *software* utilizado para incrementar uma função para outro *software* maior, concedendo um tipo de funcionalidade específica.

O seu funcionamento pode ser representado como uma camada abstrata intermediária que está entre a fonte de dados e o cliente permitindo a troca de dados sem se conhecerem e podendo ser até de diferentes fabricantes, sendo assim uma vantagem na comunicação. Segue algumas vantagens que são proporcionados devidos esse padrão:

*\_\_\_\_\_\_\_\_\_\_\_\_\_\_\_\_\_\_\_\_\_\_\_\_\_\_\_\_\_\_\_\_\_\_\_\_\_\_\_\_\_\_\_\_\_\_\_\_\_\_\_\_\_\_\_\_\_\_\_\_\_\_\_\_\_\_\_\_\_\_\_\_\_\_\_\_\_\_\_\_\_\_\_\_\_\_\_\_\_\_\_*

- a) resolução de problemas de compatibilidade e padronização;
- b) interoperabilidade entre diversos fabricantes;
- c) integração entre sistemas, aplicações e melhoria nos conflitos de acesso;
- d) facilidade de implantação e manutenção;
- e) redução de custo no desenvolvimento de interface e integração de sistemas.

## **1.3 Protocolo Modbus**

O protocolo de comunicação Modbus foi desenvolvido em 1979 pela empresa Norte Americana Modicon Industrial sendo hoje a Schneider Electric, pelo seu modo relativamente simples de implantação, tornou-se um dos protocolos de comunicação em sistemas de automação e controle mais utilizados.

Muitos fabricantes utilizam este protocolo em seus produtos principalmente quando se trata de comunicação entre controladores, dispositivos e supervisórios. O modelo de comunicação do protocolo Modbus utiliza a técnica Mestre-escravo, onde um único dispositivo (Mestre) irá iniciar a comunicação com os demais dispositivos (escravos), sendo assim a definição de *queries* e os dispositivos escravos respondem de acordo com a tarefa solicitada pelo mestre ou realiza alguma ação a ser executada, sendo a resposta*.*

O seu modo de transmissão inicialmente foi projetado como nível de aplicação destinado a trabalhar em dois modos seriais que são o Modbus *Remote Terminal Unit* (RTU) sendo o mais utilizado com o melhor desempenho e o Modbus *American Code for Information Interchange* (ASCII).

O Modbus serial utiliza o meio físico RS-232 quando a comunicação é diretamente e única com o escravo (ponto a ponto) com uma distância máxima de 15 metros, o RS-485 e RS-422 (*multidrop*) será quando utilizar vários escravos comunicando com um único mestre utilizando uma topologia de rede em linha, com uma distância máxima de 1200 metros.

As principais vantagens da rede Modbus serial são pelo seu protocolo ser de domínio público, simples, robusto e de baixo custo e as desvantagens são que é baseado em uma comunicação Mestre-escravo e podemos ter no máximo 247 nós.

Os endereços para comunicação em Modbus RTU segue representada na tabela 1, contendo os tipos de endereçamento, a faixa na forma decimal, tipo e o acesso para a leitura ou gravação.

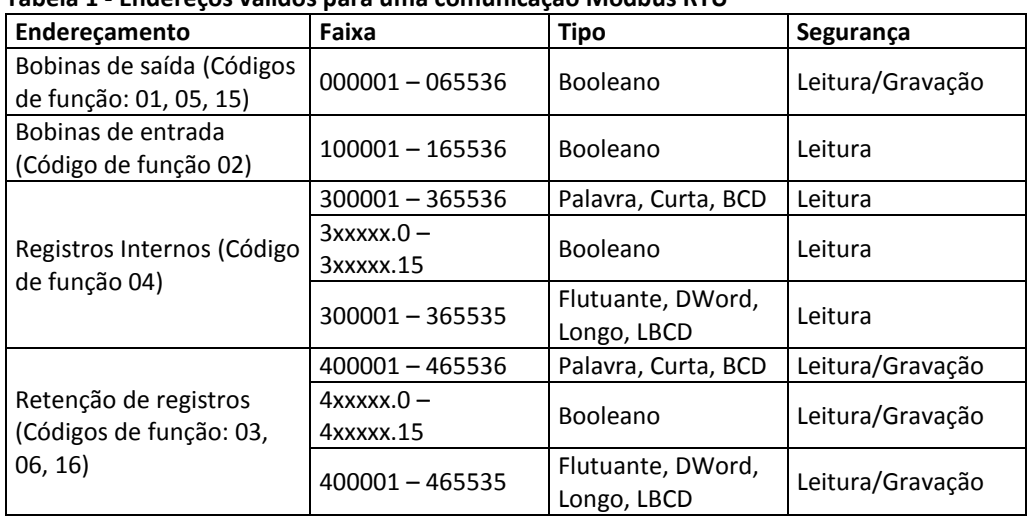

*\_\_\_\_\_\_\_\_\_\_\_\_\_\_\_\_\_\_\_\_\_\_\_\_\_\_\_\_\_\_\_\_\_\_\_\_\_\_\_\_\_\_\_\_\_\_\_\_\_\_\_\_\_\_\_\_\_\_\_\_\_\_\_\_\_\_\_\_\_\_\_\_\_\_\_\_\_\_\_\_\_\_\_\_\_\_\_\_\_\_\_*

**Tabela 1 - Endereços válidos para uma comunicação Modbus RTU**

Fonte: Rockwell Automation (2009).

## **2 DESENVOLVIMENTO**

O trabalho a seguir foi desenvolvido demonstrando que é possível a comunicação entre dispositivos industriais de diferentes fabricantes através de *softwares* desenvolvidos como solução para diversos problemas de comunicação e de um modo simplesimplementado esse sistema, onde várias gerações entre dispositivos diferentes de automação precisam se comunicar entre si. Desenvolvido esse projeto na Tupy Fundições no setor de macharia em suas máquinas de sopro do fabricante Loramendi figura 4 e 5, onde foram adquiridas tais máquinas e por serem antigas necessitavam de um *retrofit*, porém pelo seu alto custo não foi possível realizar na máquina toda e assim substituída apenas sua IHM da Schneider XBTF032310 modelo antigo que se encontrava danificada por um modelo novo da Allen-Bradley PanelView Plus6 400, comunicando com o CLP da Telemecanique Quantum.

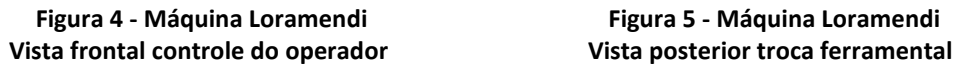

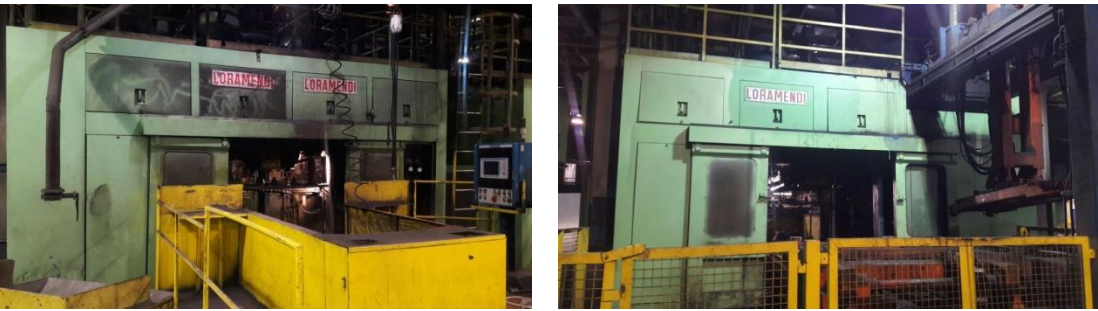

Fonte: Elaborada pelo autor. The series of the Fonte: Elaborada pelo autor.

As máquinas do fabricante Loramendi foram adquiridas em meados de 2012 para um produto em teste na produção, porém essas máquinas vieram com os controladores e interfaces da Schneider, e suas peças sobressalentes já saíram de linha, dificultando a manutenção, reparo e reposição das mesmas. Os equipamentos da empresa por possuir em torno de 90% dos controladores do fabricante Rockwell facilitaram no momento de decisão no projeto de substituir a IHM, pois a empresa possui todas as licenças de *softwares* da

Rockwell voltada para automação industrial como também um contrato de prestação de serviços facilitando na consulta ou suporte em uma emergência em seus equipamentos.

*\_\_\_\_\_\_\_\_\_\_\_\_\_\_\_\_\_\_\_\_\_\_\_\_\_\_\_\_\_\_\_\_\_\_\_\_\_\_\_\_\_\_\_\_\_\_\_\_\_\_\_\_\_\_\_\_\_\_\_\_\_\_\_\_\_\_\_\_\_\_\_\_\_\_\_\_\_\_\_\_\_\_\_\_\_\_\_\_\_\_\_*

# **2.1 Preparando a IHM para comunicar em Modbus**

Para efetuar a comunicação entre os dispositivos foi necessário verificar a versão do *hardware* e *software* por questões de compatibilidade entre eles. Acessado o site da Rockwell e constatado que devem respeitar as versões conforme descritas abaixo:

- a) *hardware* IHM PanelView Plus 6 400 v.8.00.05;
- b) *software* KEPServerEnterprise v5.3;
- c) *software* FactoryTalk View Studio v8.10*;*
- d) EDS PVP6 400-600 8.00-20160419.

O *software* para a criação da interface gráfica e configuração da IHM PanelView Plus6 400 é o *software* FactoryTalk View Studio, sendo também utilizado para a criação do cartão de atualização através da ferramenta *Firmware Upgrade Wizard* (FUW).

Devido a IHM da Allen-Bradley possuir o protocolo de comunicação DH-485 por meio de conexão serial, foi necessário atualizar o *firmware* para a IHM também comunicar através do protocolo Modbus RTU. Para isso foi necessário baixar uma atualização de *Electronic Data Sheet* (EDS) para o *software* FactoryTalk View Studio contendo diversos KEPServer *drivers*. O Cartão de atualização nesse caso será o *pendrive*, pode-se efetuar também com um cartão *CompactFlash* ou até mesmo pelo computador comunicando via *ethernet*, logo em seguida selecionado a versão do *firmware* e o KEPServer *drivers* Modbus RTU Serial que será adicionado no cartão de atualização. Observado que foram criados dois arquivos figura 6 para atualização, esses arquivos deverão ficar na raiz do *pendrive* e deverá ser inserido na IHM após a mesma estar ligada.

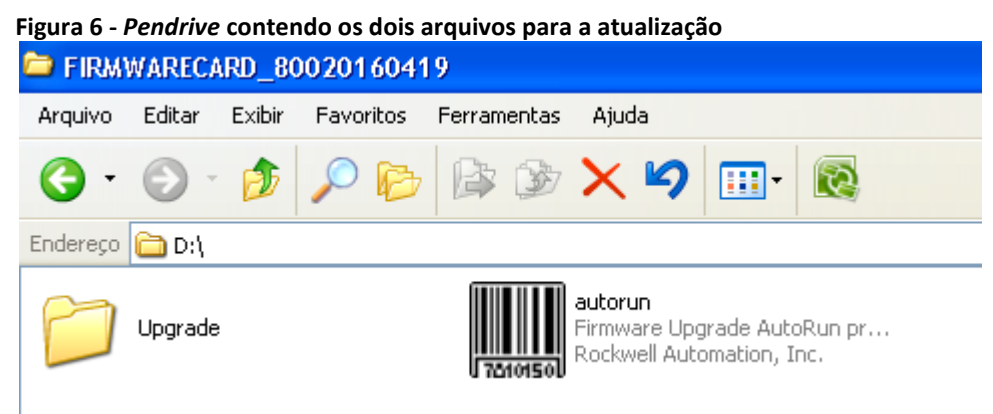

Fonte: Elaborado pelo autor.

Energizando a IHM e inserindo o cartão de atualização aparecerá uma caixa de diálogo com a opção de atualização, pressionando o *upgrade*[F7] para inicialização figura 7. Não podendo remover o cartão enquanto estiver ocorrendo a atualização do *firmware*. Quando a atualização estiver completa aparecerá outra caixa de diálogo indicando para finalizar o procedimento, removendo o cartão de atualização e pressione *exit*[F8] para reiniciar o terminal. Dessa forma a IHM estará pronta para a comunicação via porta serial RS232 com o protocolo Modbus RTU.

*\_\_\_\_\_\_\_\_\_\_\_\_\_\_\_\_\_\_\_\_\_\_\_\_\_\_\_\_\_\_\_\_\_\_\_\_\_\_\_\_\_\_\_\_\_\_\_\_\_\_\_\_\_\_\_\_\_\_\_\_\_\_\_\_\_\_\_\_\_\_\_\_\_\_\_\_\_\_\_\_\_\_\_\_\_\_\_\_\_\_\_*

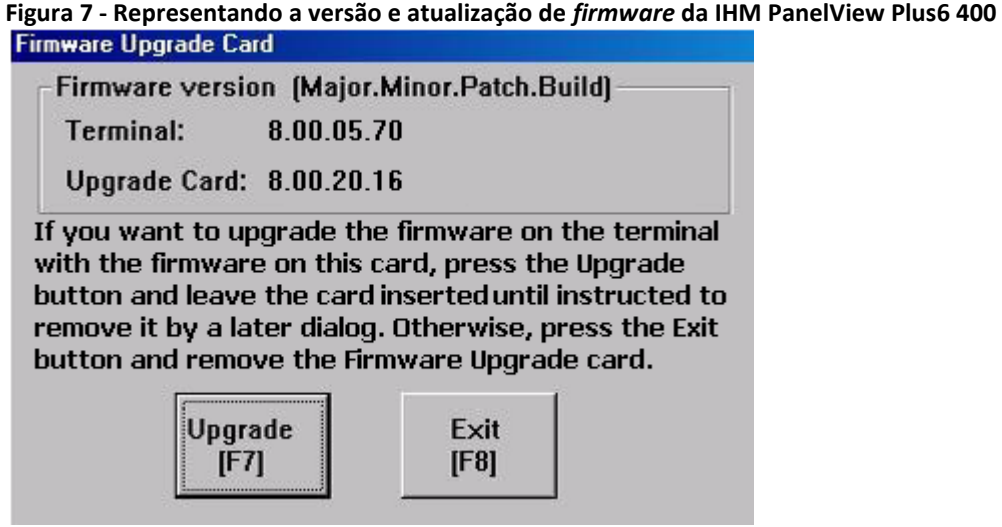

Fonte: Elaborado pelo autor.

## **2.2 KEPServerEnterprise para efetuar o** *link* **entre os endereços**

O KEPServerEnterprise versão v5.3 foi necessário para configurar os *drivers* do KEPServer, em sua instalação foi selecionado o recurso *Modicon Modbus Suite* que contém os sub-componentes Modbus. Onde será adicionado um canal de comunicação, um dispositivo na rede e por último criando os endereços. A etapa de comunicação é a criação de um canal, esse tipo de canal irá descrever as propriedades de protocolo e o *driver* utilizado para a comunicação. Os passos a serem seguidos são a nomeação do canal, a seleção do *driver* do dispositivo que é o Modbus RTU Serial e também as configurações de comunicações como bit de dados, bit de parada, paridade e taxa de transmissão figura 8. Após a criação do canal, chega a etapa que é inserir o dispositivo ao canal correspondente, inserindo o nome e selecionado o modelo mais comum ao protocolo Modbus RTU Serial, depois de inserido o dispositivo será necessário definir a identificação do mesmo, como parte de uma rede ele terá uma única identificação, para o protocolo Modbus RTU Serial a faixa de identificação pode variar de 1-247 que seria a capacidade máxima para a rede, nesse caso foi identificada como dispositivo de nó número 4 figura 9.

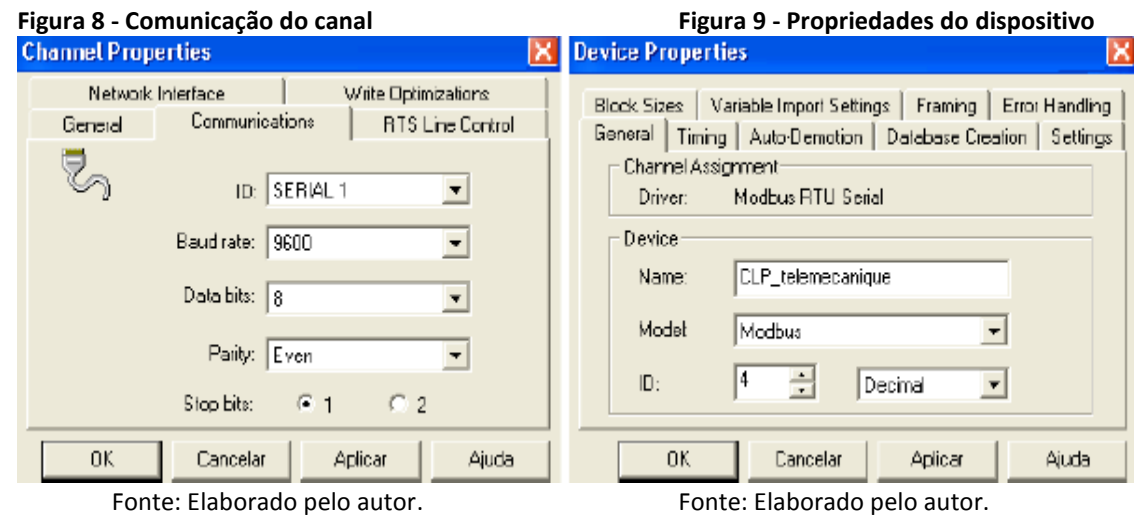

*\_\_\_\_\_\_\_\_\_\_\_\_\_\_\_\_\_\_\_\_\_\_\_\_\_\_\_\_\_\_\_\_\_\_\_\_\_\_\_\_\_\_\_\_\_\_\_\_\_\_\_\_\_\_\_\_\_\_\_\_\_\_\_\_\_\_\_\_\_\_\_\_\_\_\_\_\_\_\_\_\_\_\_\_\_\_\_\_\_\_\_*

*Revista bras. de Mecatrônica, São Caetano do Sul, v. 1, n. 2, p. 52-65, out./dez. 2018.*

Com o canal e dispositivo definido, criado os endereços no *software* KEPServerEnterprise, eles serão utilizados para conexão do endereço entre a IHM e o CLP. A cada novo endereço criado abrirá a caixa de diálogo de propriedades para a sua configuração onde é necessário fornecer o nome, endereçamento na forma adequada, tipo de dados e o acesso dos dados. Para cada tela foi criado um grupo, facilitando no momento em que for utilizar o FactoryTalk View Studio para o endereçamento de cada botão, *status* ou alarme conforme a figura 10.

*\_\_\_\_\_\_\_\_\_\_\_\_\_\_\_\_\_\_\_\_\_\_\_\_\_\_\_\_\_\_\_\_\_\_\_\_\_\_\_\_\_\_\_\_\_\_\_\_\_\_\_\_\_\_\_\_\_\_\_\_\_\_\_\_\_\_\_\_\_\_\_\_\_\_\_\_\_\_\_\_\_\_\_\_\_\_\_\_\_\_\_*

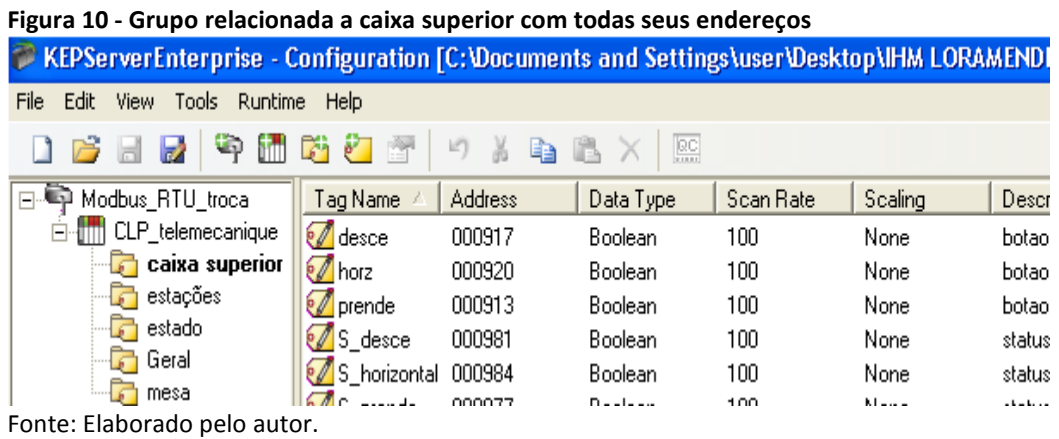

O endereçamento Modbus RTU segue um padrão de definição e os sistemas de acionamento KEPServer utilizam a forma decimal, a definição válida para essa comunicação será conforme a tabela 1.

# **2.3 Criando a interface gráfica da IHM pelo FactoryTalk View Studio**

A criação da interface gráfica e configuração foram desenvolvidos através do *software* FactoryTalk View Studio mantendo a semelhança da interface gráfica da antiga IHM. A quantidade de telas desenvolvidas foram 6 com seus nomes: Configuração, Menu, Estado, Mesa de Elevação, Estações e Caixa Superior representadas na figura 11.

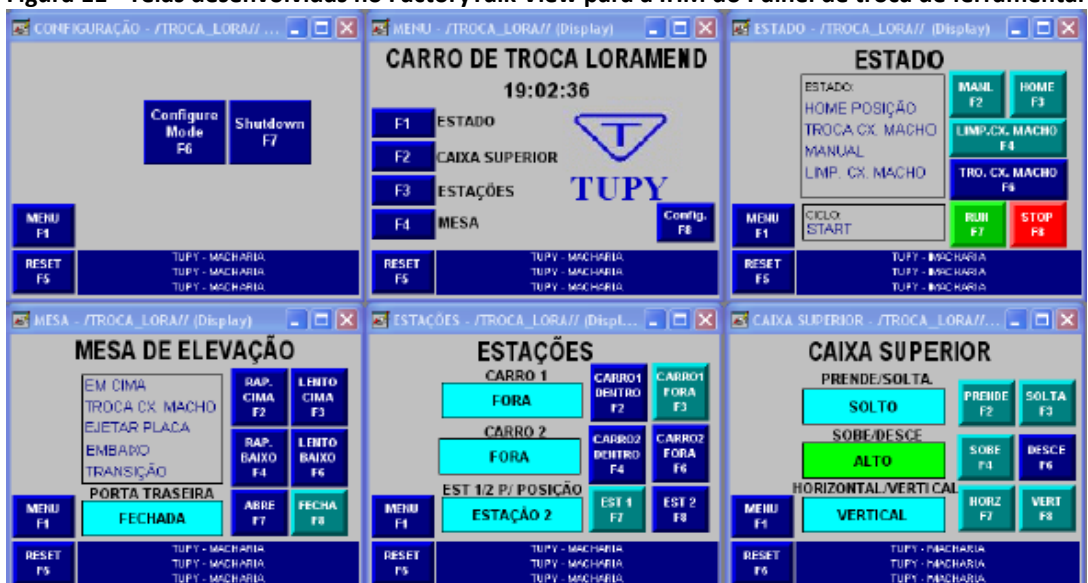

*\_\_\_\_\_\_\_\_\_\_\_\_\_\_\_\_\_\_\_\_\_\_\_\_\_\_\_\_\_\_\_\_\_\_\_\_\_\_\_\_\_\_\_\_\_\_\_\_\_\_\_\_\_\_\_\_\_\_\_\_\_\_\_\_\_\_\_\_\_\_\_\_\_\_\_\_\_\_\_\_\_\_\_\_\_\_\_\_\_\_\_*

**Figura 11 - Telas desenvolvidas no FactoryTalk View para a IHM do Painel de troca de ferramental**

Fonte: Elaborado pelo autor.

Na tela principal temos os botões para acessar as demais telas e submenus existentes. Para acessar a tela desejada basta pressionar o botão correspondente da tecla. Em todas as telas serão exibidas as mensagens de alarme que indicarão o atual problema no equipamento junto com o botão *Reset*.

*\_\_\_\_\_\_\_\_\_\_\_\_\_\_\_\_\_\_\_\_\_\_\_\_\_\_\_\_\_\_\_\_\_\_\_\_\_\_\_\_\_\_\_\_\_\_\_\_\_\_\_\_\_\_\_\_\_\_\_\_\_\_\_\_\_\_\_\_\_\_\_\_\_\_\_\_\_\_\_\_\_\_\_\_\_\_\_\_\_\_\_*

# **2.4 Disponibilizando o** *driver* **e endereços do KEPServerEnterprise via OPC**

Configurando o FactoryTalk View *Studio* para criar um servidor de dados OPC no projeto, no painel *Application Explorer*, clicando no nome da aplicação no caso "TROCA\_LORA" e selecionando em adicionar um novo servidor e depois OPC *Data Server*... conforme apresentado na figura 12.

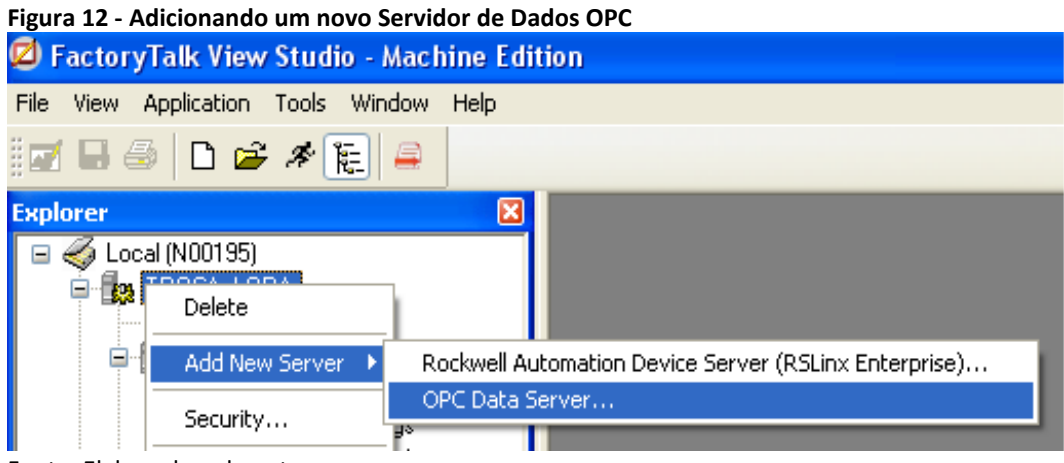

Fonte: Elaborado pelo autor.

Agora sendo necessário adicionar o endereço no projeto, deixando aberto o KEPServerEnterprise para aparecer o projeto na seleção dos mesmos. Clicando com o botão direito sobre o item que desejar, segue um exemplo na figura 13 selecionando *Connections* e quando a tela de propriedades abrir clicar em *Tag* ....

**Figura 13 - Direcionando o endereçamento do FactoryTalk View Studio com o KEPServerEnterprise**

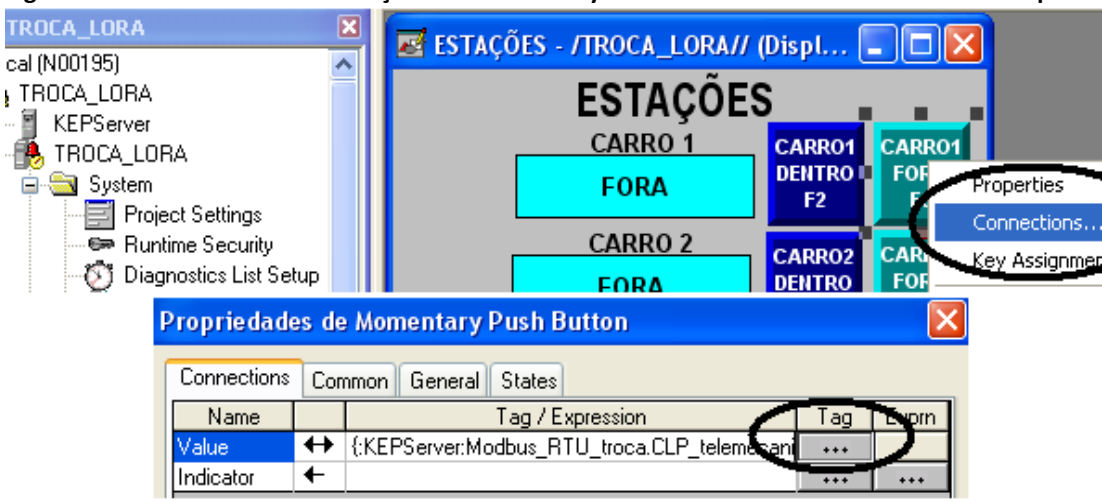

*\_\_\_\_\_\_\_\_\_\_\_\_\_\_\_\_\_\_\_\_\_\_\_\_\_\_\_\_\_\_\_\_\_\_\_\_\_\_\_\_\_\_\_\_\_\_\_\_\_\_\_\_\_\_\_\_\_\_\_\_\_\_\_\_\_\_\_\_\_\_\_\_\_\_\_\_\_\_\_\_\_\_\_\_\_\_\_\_\_\_\_*

Fonte: Elaborado pelo autor.

Quando abrir a tela *Tag Browser* conforme figura 14 será necessário clicar com o botão direito e selecionar a opção *Refresh All Folders* dessa forma será atualizado e aparecerá todos os endereços criado no KEPServerEnterprise.

*\_\_\_\_\_\_\_\_\_\_\_\_\_\_\_\_\_\_\_\_\_\_\_\_\_\_\_\_\_\_\_\_\_\_\_\_\_\_\_\_\_\_\_\_\_\_\_\_\_\_\_\_\_\_\_\_\_\_\_\_\_\_\_\_\_\_\_\_\_\_\_\_\_\_\_\_\_\_\_\_\_\_\_\_\_\_\_\_\_\_\_*

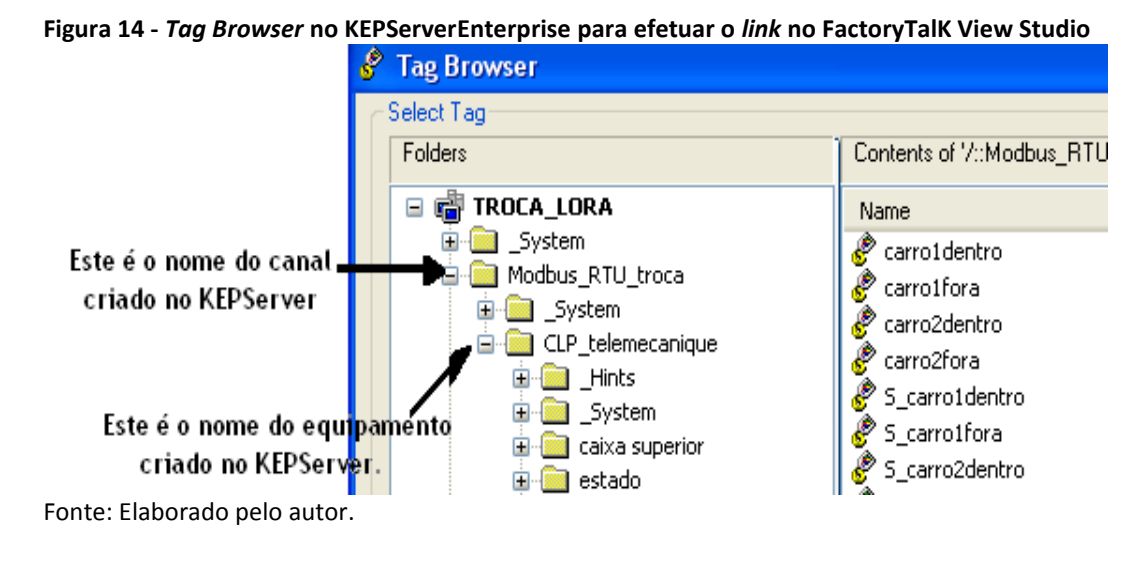

Após acrescentar todos os endereços para o projeto será necessário criar o arquivo executável para a IHM clicando em *Application/Create Runtime Application* e selecionando a versão 8.0, salvando na pasta *RockwellSoftware\RsViewME\ Runtime* em um *pendrive*. Dessa forma estará configurado o projeto com todos os endereços associados.

# **2.5 Módulo de interface de rede**

O módulo de Interface de rede 140NOM21100 da Schneider contém duas portas seriais, sendo uma a Modbus RS232 e a outra Modbus Plus RS485 e contendo também a seleção de ASCII e RTU. Utilizada a porta Modbus RS232 para a comunicação Modbus Serial RTU e descrito a pinagem do cabo de comunicação que foi confeccionado para a comunicação entre CLP e IHM conforme a figura 15.

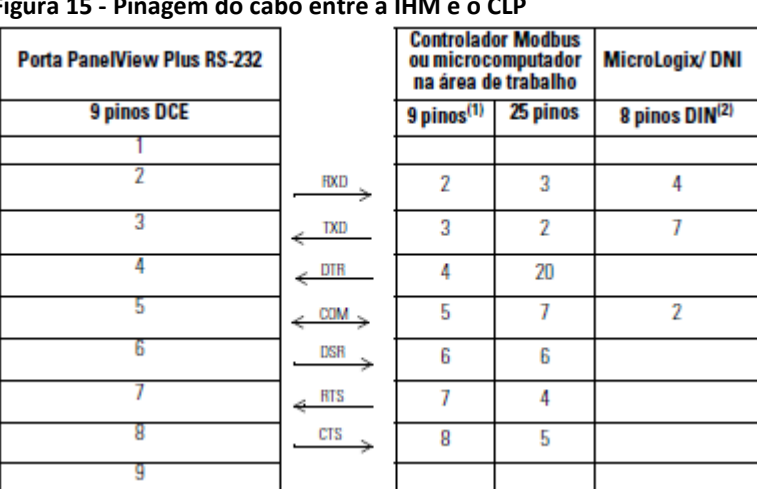

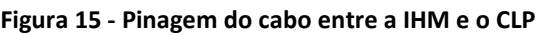

Fonte: Rockwell Automation (2007).

## **3 RESULTADOS**

A topologia de rede figura 16 ficou com a mesma configuração mudando apenas sua IHM de Schneider para Allen-Bradley, sendo utilizado o servidor baseado em *software* KEPServerEnterprise para efetuar essa nova comunicação da IHM com o controlador e o módulo de interface de rede.

*\_\_\_\_\_\_\_\_\_\_\_\_\_\_\_\_\_\_\_\_\_\_\_\_\_\_\_\_\_\_\_\_\_\_\_\_\_\_\_\_\_\_\_\_\_\_\_\_\_\_\_\_\_\_\_\_\_\_\_\_\_\_\_\_\_\_\_\_\_\_\_\_\_\_\_\_\_\_\_\_\_\_\_\_\_\_\_\_\_\_\_*

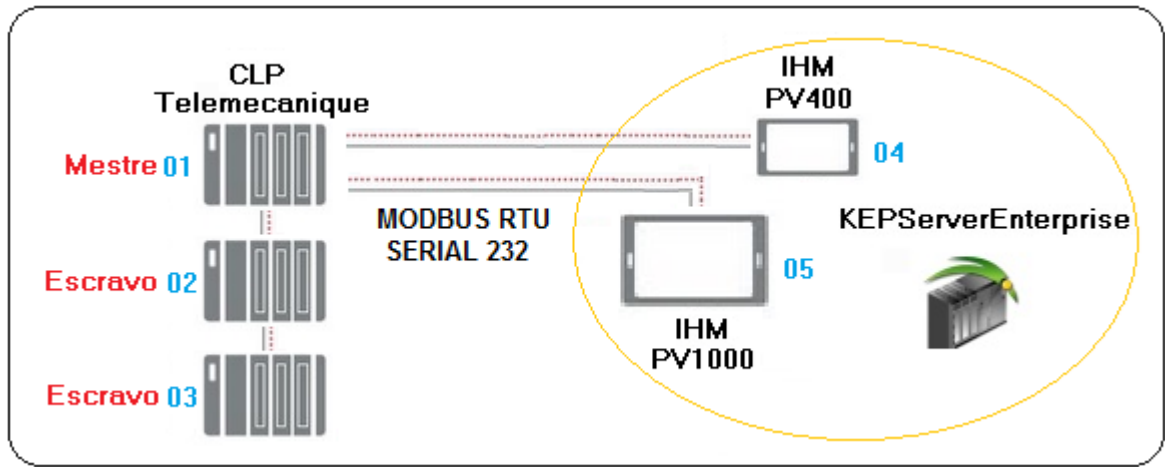

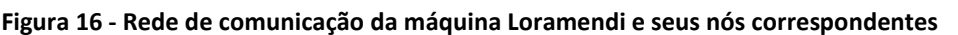

Fonte: Elaborado pelo autor.

Na figura 17 segue o projeto tendo a substituição da IHM da Schneider Magelis XBTF pela IHM PanelView Plus6 400 da Allen-Bradley em comunicação com o controlador da Telemecanique modelo Quantum.

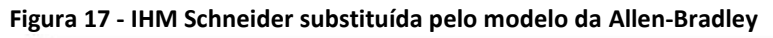

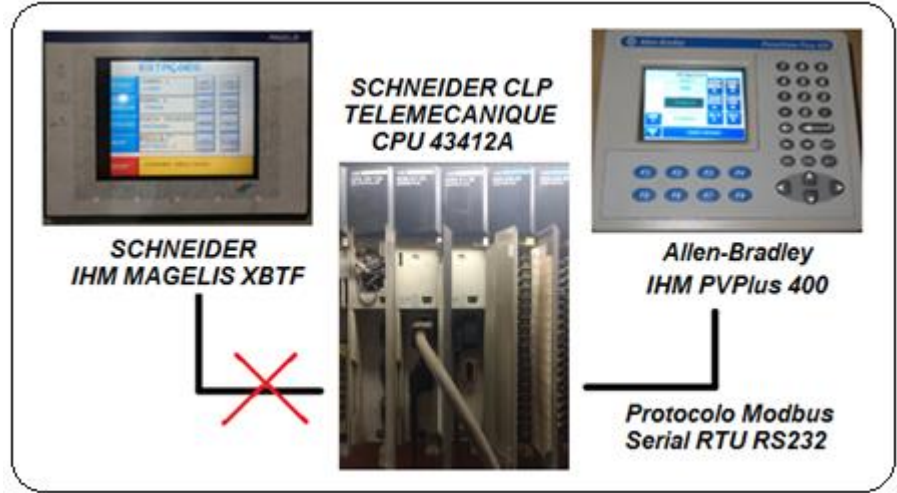

Fonte: Elaborado pelo autor

## **4 CONSIDERAÇÕES FINAIS**

A utilização de uma rede serial 232 com o protocolo Modbus contribuiu no desenvolvimento e na comunicação entre os dispositivos que a tornou de fácil entendimento de um modo direto e preciso, também devido à existência de *softwares* como solução para interoperabilidade auxiliaram nesse problema com a comunicação entre diferentes

fabricantes. Destacando-se que OPC é classificada como sendo uma metodologia de comunicação e uma junção em desenvolvimento sobre redes na automação industrial, que estimula uma interoperabilidade eficaz e segura na transferência de dados entre *software* e *hardware*.

*\_\_\_\_\_\_\_\_\_\_\_\_\_\_\_\_\_\_\_\_\_\_\_\_\_\_\_\_\_\_\_\_\_\_\_\_\_\_\_\_\_\_\_\_\_\_\_\_\_\_\_\_\_\_\_\_\_\_\_\_\_\_\_\_\_\_\_\_\_\_\_\_\_\_\_\_\_\_\_\_\_\_\_\_\_\_\_\_\_\_\_*

No projeto não houve atraso de acionamentos e informações que comprometesse o sistema em sua comunicação, funcionando de uma forma normal e validada pela produção e processo, não houve também impacto no seu novo design, pois ficou bem próximo da interface da antiga IHM. Evidenciando que a redução de custos obtida com a utilização desse sistema empregado em relação ao projeto foi decisiva, pois o valor de uma IHM ficou insignificante em relação ao *retrofit* geral da máquina em questão.

# **REFERÊNCIAS**

ALBUQUERQUE, Pedro U. B. de; ALEXANDRIA, Auzuir R. de. **Redes Industriais:** aplicações em sistemas digitais de controle distribuído protocolos industriais, aplicações SCADA. 2 ed. São Paulo: Ensino Profissional, 2009. 258 p.

ALLEN-BRADLEY. **Terminais gráficos PanelView Plus 6**. 2017. Disponível em: <http://ab.rockwellautomation.com/pt/Graphic-Terminals/2711P-PanelView-Plus-6- Terminals>. Acesso em: 19 nov. 2017.

KEPWARE. **KEPServerEX v5**. 2016. Disponível em: <http://www.eternitysales.com/Kepware/manuals/servermain.pdf>. Acesso em: 19 nov. 2017.

PRUDENTE, Francesco. **Automação industrial:** PLC: Teoria e aplicação: curso básico, 2ed. Rio de Janeiro: LTC, 2013. 316 p.

RESNICK, Craig. **Kepware releases KEPServerEX version 4.5**. 2009. Disponível em: <https://www.controlglobal.com/industrynews/2009/047>. Acesso em: 19 nov. 2017.

ROCKWELL AUTOMATION. **Aplicação Modbus**. 2007. Disponível em: <http://literature.rockwellautomation.com/idc/groups/literature/documents/um/2711pum002\_-en-p.pdf>. Acesso em: 19 nov. 2017.

ROCKWELL AUTOMATION. **Terminais PanelView Plus**. 2009. Disponível em: <http://literature.rockwellautomation.com/idc/groups/literature/documents/um/2711pum001 -pt-p.pdf>. Acesso em: 19 nov. 2017.

ROQUE, Luiz A. O. L. **Automação de processos com linguagem ladder e sistemas supervisórios,** 1ed. Rio de Janeiro: LTC, 2014. 456 p.

SCHNEIDER ELECTRIC. **Modicon Quantum Ethernet I/O automation platform**. 2012. Disponível em: [<http://static.schneiderelectric.us/docs/Automation%20Products/Networks/DIA6ED211070](http://static.schneider-electric.us/docs/Automation%20Products/Networks/DIA6ED2110705EN-US.pdf) [5EN-US.pdf>](http://static.schneider-electric.us/docs/Automation%20Products/Networks/DIA6ED2110705EN-US.pdf). Acesso em: 19 nov. 2017.

*\_\_\_\_\_\_\_\_\_\_\_\_\_\_\_\_\_\_\_\_\_\_\_\_\_\_\_\_\_\_\_\_\_\_\_\_\_\_\_\_\_\_\_\_\_\_\_\_\_\_\_\_\_\_\_\_\_\_\_\_\_\_\_\_\_\_\_\_\_\_\_\_\_\_\_\_\_\_\_\_\_\_\_\_\_\_\_\_\_\_\_*

## **AGRADECIMENTOS**

Agradeço primeiramente a Deus, pois na tua palavra encontro a força que preciso para continuar caminhando e lutando. A minha família, minha esposa e filhas pela paciência e apoio em todos os momentos e decisões. E também sou muito grato pelo orientador, professores e bibliotecárias que contribuíram diretamente e indiretamente nesse trabalho. "Coragem! e sede forte. Nada vos atemorize, e não os temais, porque é o Senhor vosso Deus que marcha a vossa frente: ele não vos deixará nem vos abandonará". (Dt 31,6)

## **SOBRE OS AUTORES**

#### <sup>i</sup> **RODRIGO MOLGADO**

1

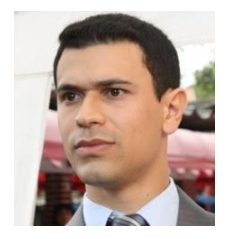

Cursando atualmente a Pós-graduação em Automação Industrial pela Faculdade SENAI de Tecnologia Mecatrônica (2017). Engenheiro e Tecnólogo Eletrônico formado pela Universidade Fundação Santo André (2010 e 2007). Técnico em Mecatrônica formado pela ETE Júlio de Mesquita Filho (2002) e Técnico em Eletroeletrônica formado pelo SENAI A. Jacob Lafer (2000). Trabalhou como Técnico em manutenção elétrica na TUPY Fundições por 15 anos respondendo pelos setores de Elétrica, Automação e Robótica. Principais atuações na área de Manutenção e melhorias em máquinas e células automatizadas, implementando projetos nos sistemas e equipamentos automatizados. Atualmente na Scania Latin America, atua como Técnico em Mecatrônica na área de manutenção em Automação e Robótica.

## ii **FLÁVIO DA CRUZ**

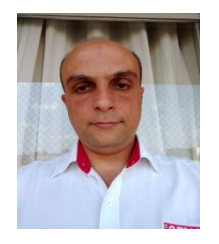

Mestre em Engenharia Mecânica na área de concentração automação pela Universidade de Taubaté. Tecnólogo em Mecatrônica Industrial e pós-graduado em Automação Industrial pelo SENAI Armando Arruda Pereira. Técnico em Mecânica formado pelo SENAI Roberto Simonsen. Trabalhou no laboratório de ensaios destrutivos na Mercedes Benz. Técnico mecânico na indústria de máquinas Windmöeller & Hölcher. Trabalhou também como técnico de produtos na SANDVIK. Como docente no SENAI Mercedes Benz trabalhou com as disciplinas Tecnologia mecânica e Automação industrial do curso técnico de produção veicular. Participou de intercâmbio com o centro de formação profissional da Mercedes Benz na Alemanha. Atualmente na Faculdade de Tecnologia Mecatrônica do SENAI Armando de Arruda Pereira, atua como docente das disciplinas Controlador Programável, Automação e Controle, Redes de Comunicação Industriais, Desenho Mecânico Assistido por Computador e Projetos Mecatrônicos. Participou do convênio PLM *Competence Center* entre o SENAI e a *Dassault Systemes* e do projeto de Manufatura Avançada do SENAI e da ABIMAQ.